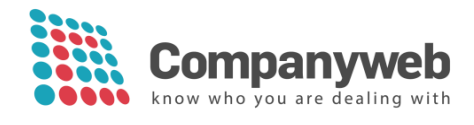

# **Integration Companyweb - Zoho CRM**

# **Table of contents**

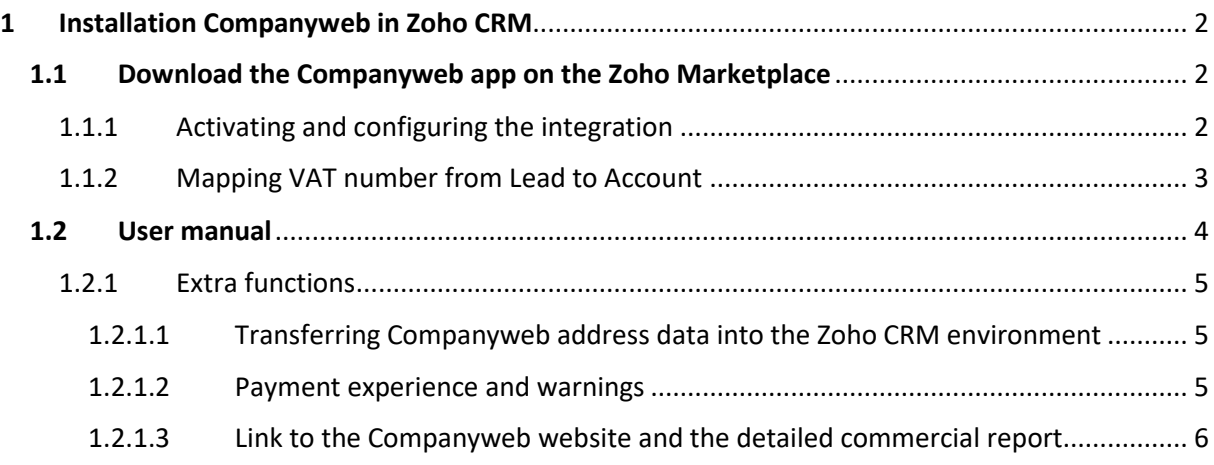

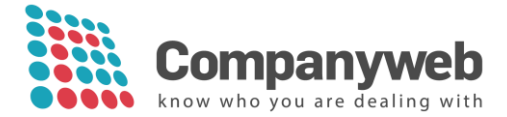

# <span id="page-1-0"></span>**1 Installation Companyweb in Zoho CRM**

You have to be a (super) admin user to install the Companyweb application.

# <span id="page-1-1"></span>**1.1 Download the Companyweb app on the Zoho Marketplace**

Go to the Zoho Marketplace and search for 'Companyweb': <https://marketplace.zoho.com/home> Click on 'install' and the app will be installed.

The app can be downloaded for all Zoho licences: Standard – Professional – Entreprise – Ultimate.

# <span id="page-1-2"></span>1.1.1 Activating and configuring the integration

After installing the Companyweb application, you need to enter the login data you received from Companyweb.

Via Settings  $\boxed{\circledast}$  you go to Marketplace – All – Companyweb.

**MARKETPLACE** All Zoho Google Microsoft

The login and password are automatically saved.

Via Settings, you can determine the language in which you want to receive the Companyweb data.

Also set up the VAT number fields here. If these fields do not yet exist in your CRM, create them as custom fields in the modules Lead and Account.

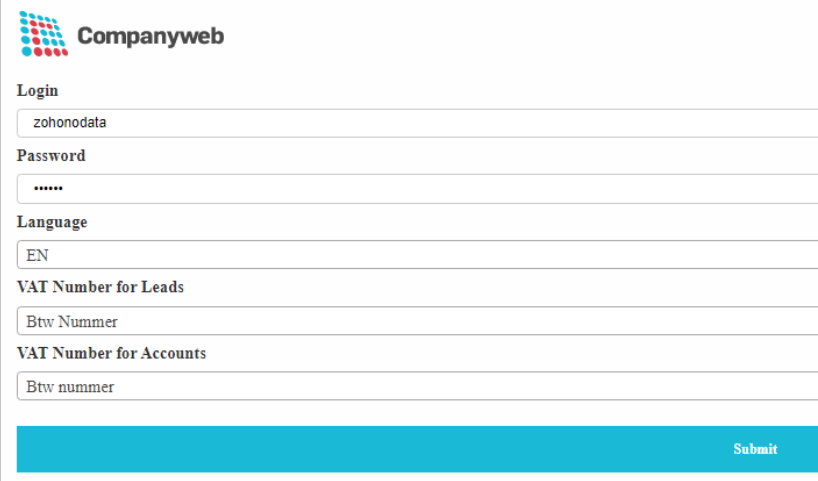

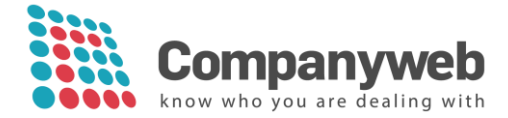

# <span id="page-2-0"></span>1.1.2 Mapping VAT number from Lead to Account

When converting Leads to Accounts, you can automatically copy the VAT number. This must be set in the Lead Conversion Mapping. By doing so, the Companyweb data will also be copied from the Lead to the Account sheet.

1. Go to: Setup Customization – Modules and Fields – Leads – Layouts – Standard (…) – Lead Conversion Mapping

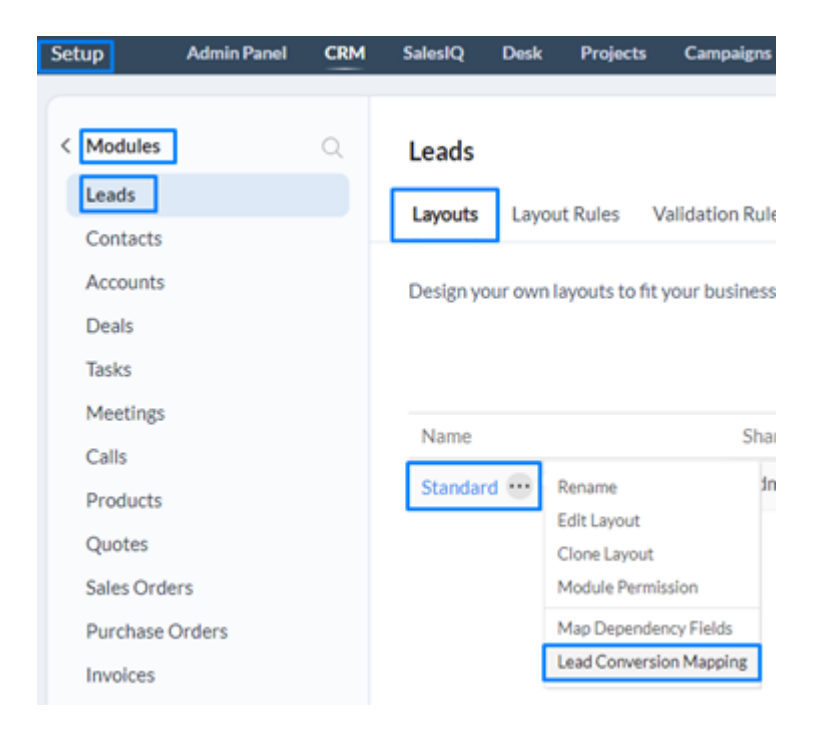

2. Field mapping: Find the field with the VAT number in the first column Lead. Then indicate in the Account column to which field this value should be copied.

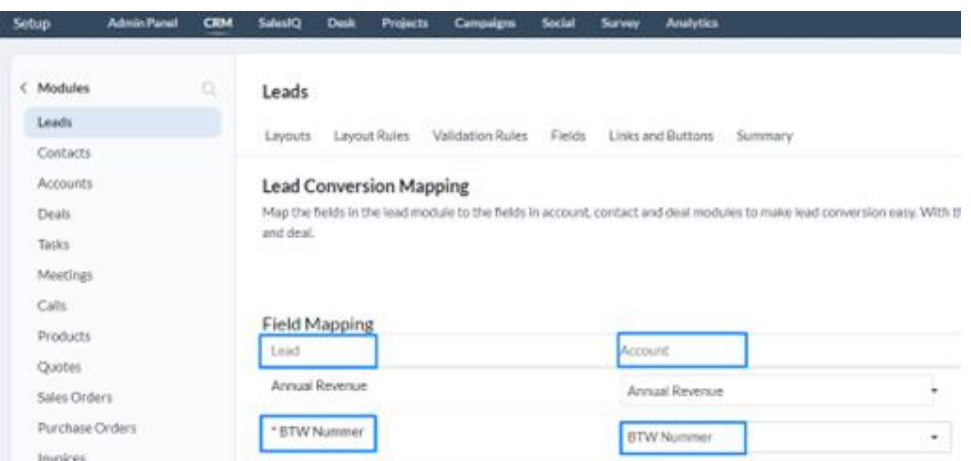

3. Save these settings!

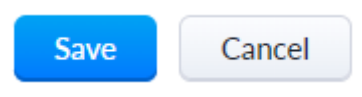

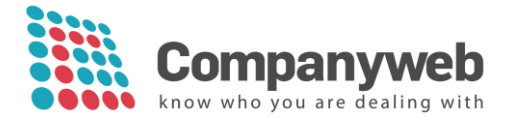

# <span id="page-3-0"></span>**1.2 User manual**

Companyweb is now visible in your Zoho CRM environment in the Lead and Account sheets:

- Related list
	- I Related List

Notes

Companyweb

• Top right (dropdown) under Settings

Companyweb  $\overline{\phantom{a}}$ 

When creating a new Lead/Account or viewing an existing Lead/Account, you can retrieve data from Companyweb **by using a VAT number**:

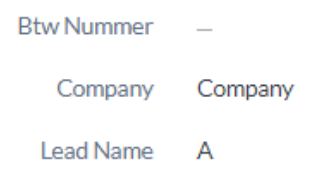

If the VAT number is not filled in, Companyweb data cannot be retrieved.

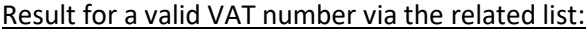

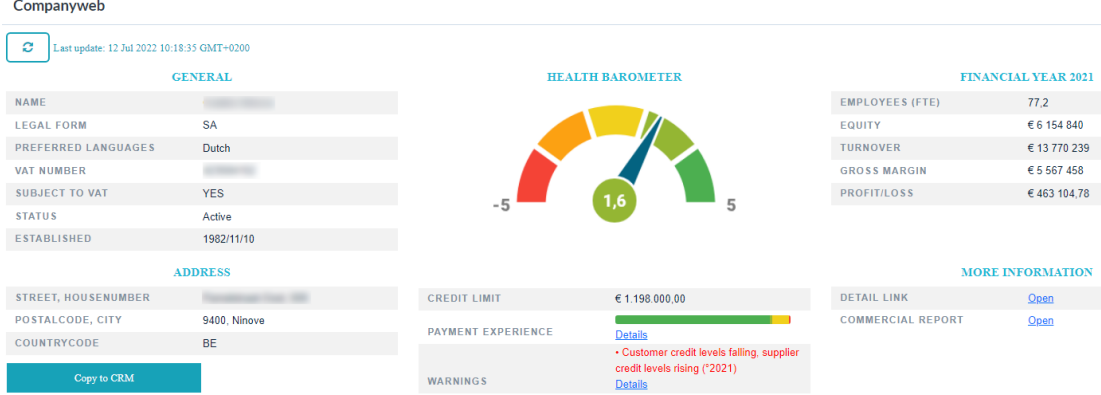

Data that will be retrieved, if they are available:

- Name, legal form, preferred language, subject to VAT
- Status
- Established
- Registered office
- Health barometer, credit limit, payment experience, warnings
- Key figures from the most recent filed annual accounts
- Link to the detail page from Companyweb
- Link to the detailed commercial report

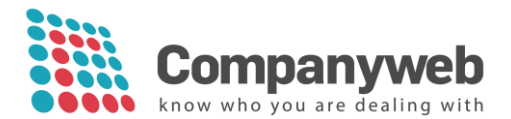

#### Result from a valid VAT number via the pop-up:

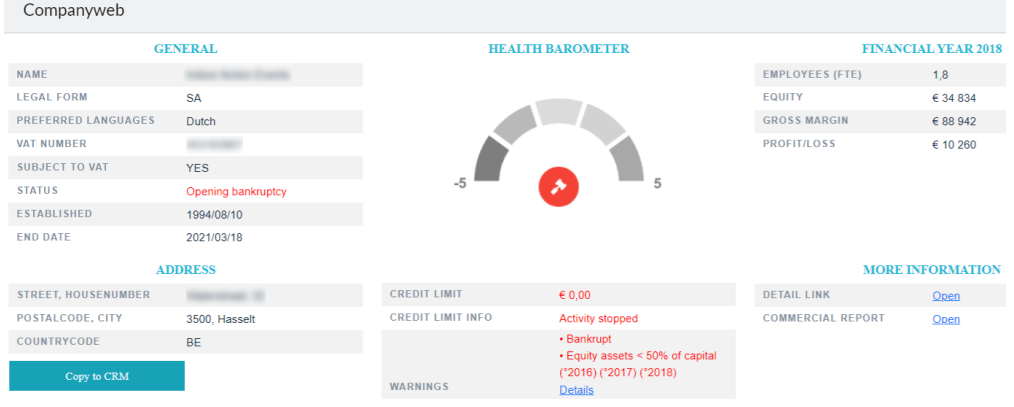

### <span id="page-4-0"></span>1.2.1 Extra functions

#### <span id="page-4-1"></span>1.2.1.1 Transferring Companyweb address data into the Zoho CRM environment

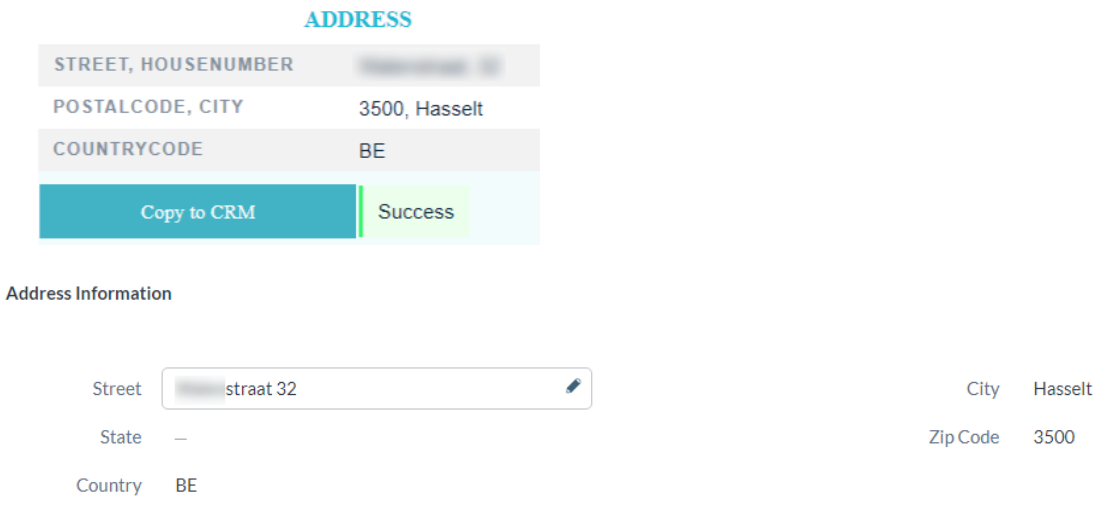

#### <span id="page-4-2"></span>1.2.1.2 Payment experience and warnings

The **payment experience** is activated in your subscription when you share the payment experience about your own customers with Companyweb. You will then be able to see the payment behaviour of your Leads and Accounts. For more information, please contact Companyweb: [info@companyweb.be](mailto:info@companyweb.be) or 02/752.17.60.

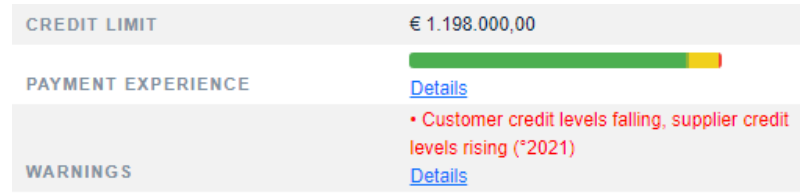

**Warnings** are negative signals within the company. For more information, click on Details to go to the website.

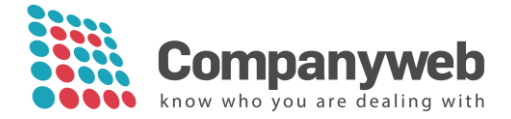

## <span id="page-5-0"></span>1.2.1.3 Link to the Companyweb website and the detailed commercial report

To find out even more details about the company, you can click through to the detail sheet on the Companyweb website or click through directly to the detailed trade report.

#### **MORE INFORMATION**

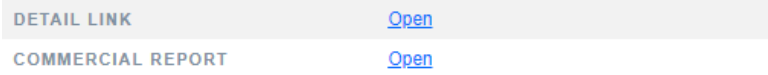